## Using the IT@Cornell Service Catalog Portfolio

- Launching Products
- Granting Additional IAM Principal Access

Any AWS Account within the Cornell AWS Organization has access to the IT@Cornell Service Catalog Portfolio. Service Catalog is an AWS offering that allows us to give our member AWS Account Administrators templated, self-service "Products" which define a standalone IT service or tool.

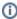

Account Administrators have full control over which IAM Groups, Roles and Users are allowed to launch Products from the IT@Cornell Portfolio. By default, shib-admin and sso-admin members can launch our Portfolio products.

## Launching Products

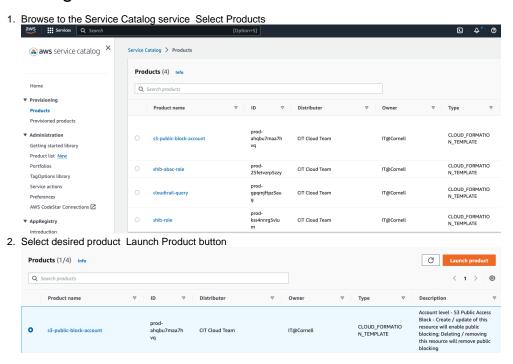

## **Granting Additional IAM Principal Access**

To enable additional IAM Principals to the IT@Cornell Products for your account. (ie. sso-devs, shib-devs, shib-dbas, etc...)

- 1. Log in to your Cornell AWS Account
- 2. Make sure you are in the us-east-1 (N. Virginia) Region
- 3. Navigate to the Imported Portfolios section of the AWS Service Catalog Console
- 4. Click the IT@Cornell Portfolio
- Select the "Access" tab
- 6. Click the "Grant access" button
- 7. Select the "IAM Principal" radio button
  - a. Wildcards are now supported for granting access via Principal Names as well, ie. arn:aws:iam:::role/aws-reserved/sso.amazonaws.com /AWSReservedSSO\_sso-admin\_\*
- 8. Select the "Roles" tab
- 9. Search for the desired role to add
- 10. Click the "Grant Access" button

11. The IT@Cornell Products are now visible and launch-able in the Products Section for the newly provisioned IAM Principal.

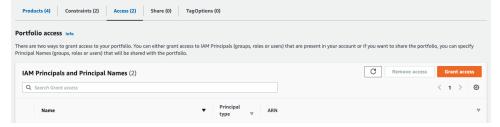